# **Professional Development Online Travel Authorization Instructions**

**Prior to making travel arrangements, approved Professional Development recipients must request the PD travel form from the Organization Coordinator, Teresa Smith. The Professional Development Organizational Coordinator must release the Professional Development travel form to participants.**

**Upon receipt of PD online travel authorization form, traveler will follow the guidelines established for online travel.**

**Please Note: If you are logging in for the first time, follow the instructions listed below under** *YTC eForms***.**

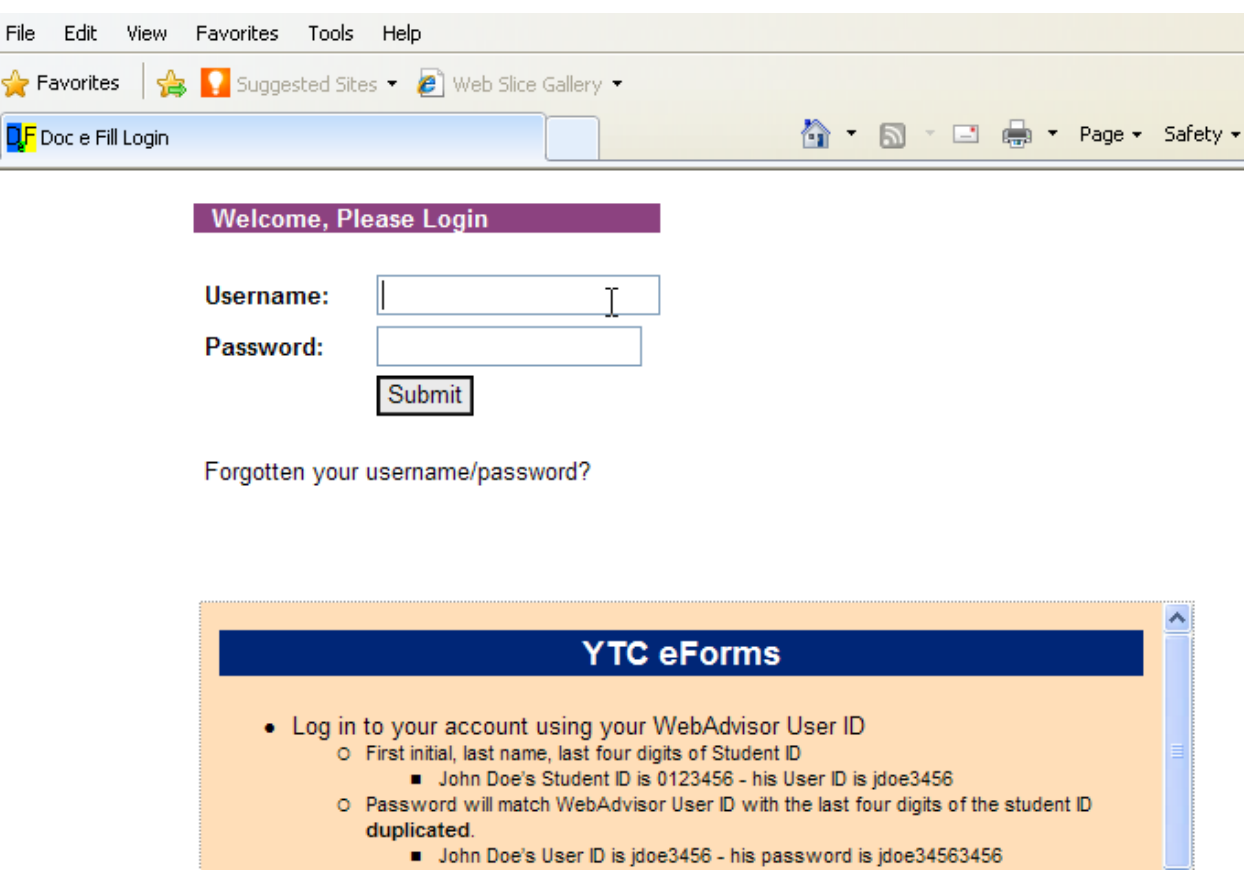

**Once PD Coordinator has sent you the Professional Development** *Travel Authorization Form, you may access the form from your received folder.*

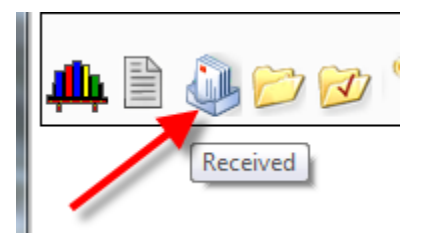

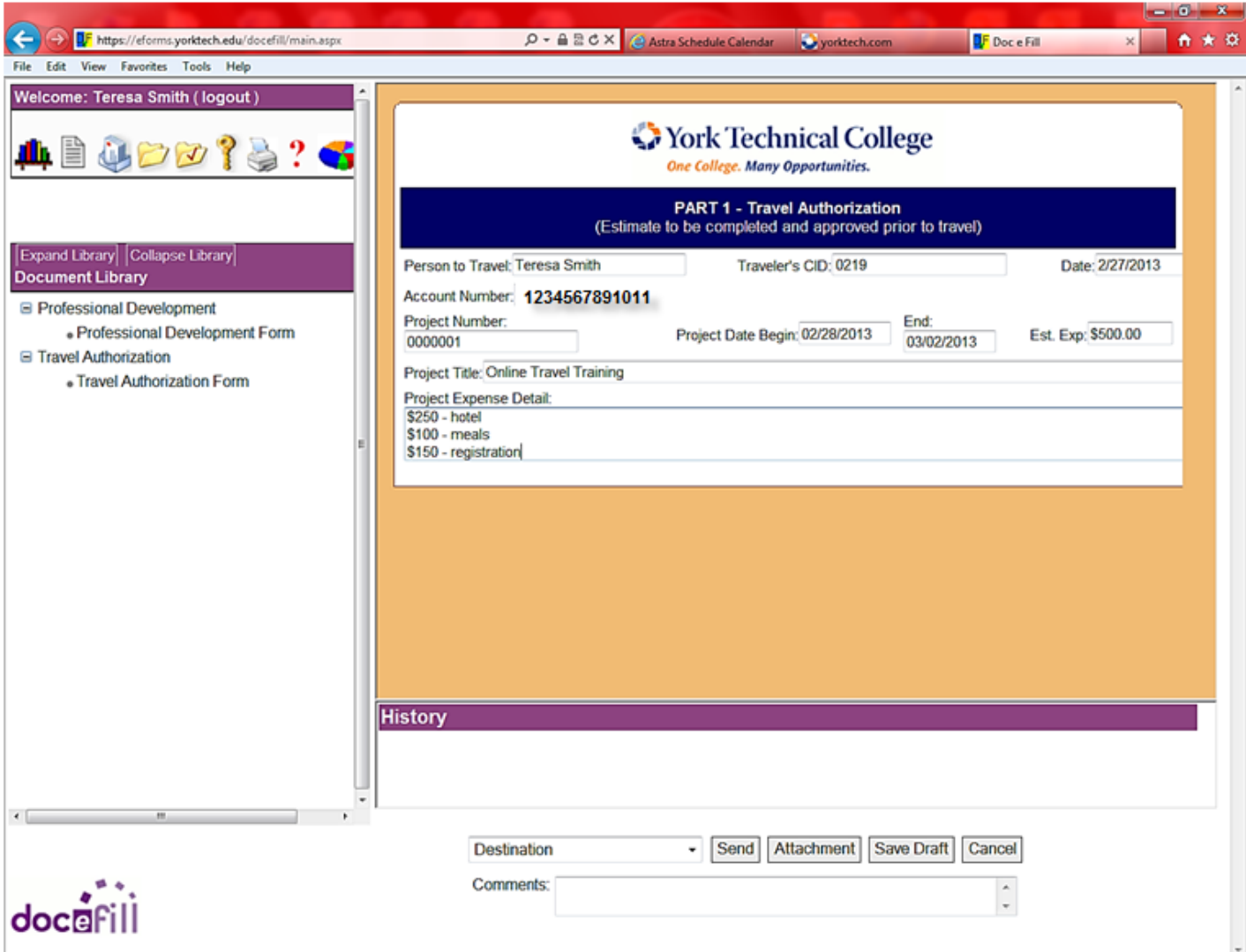

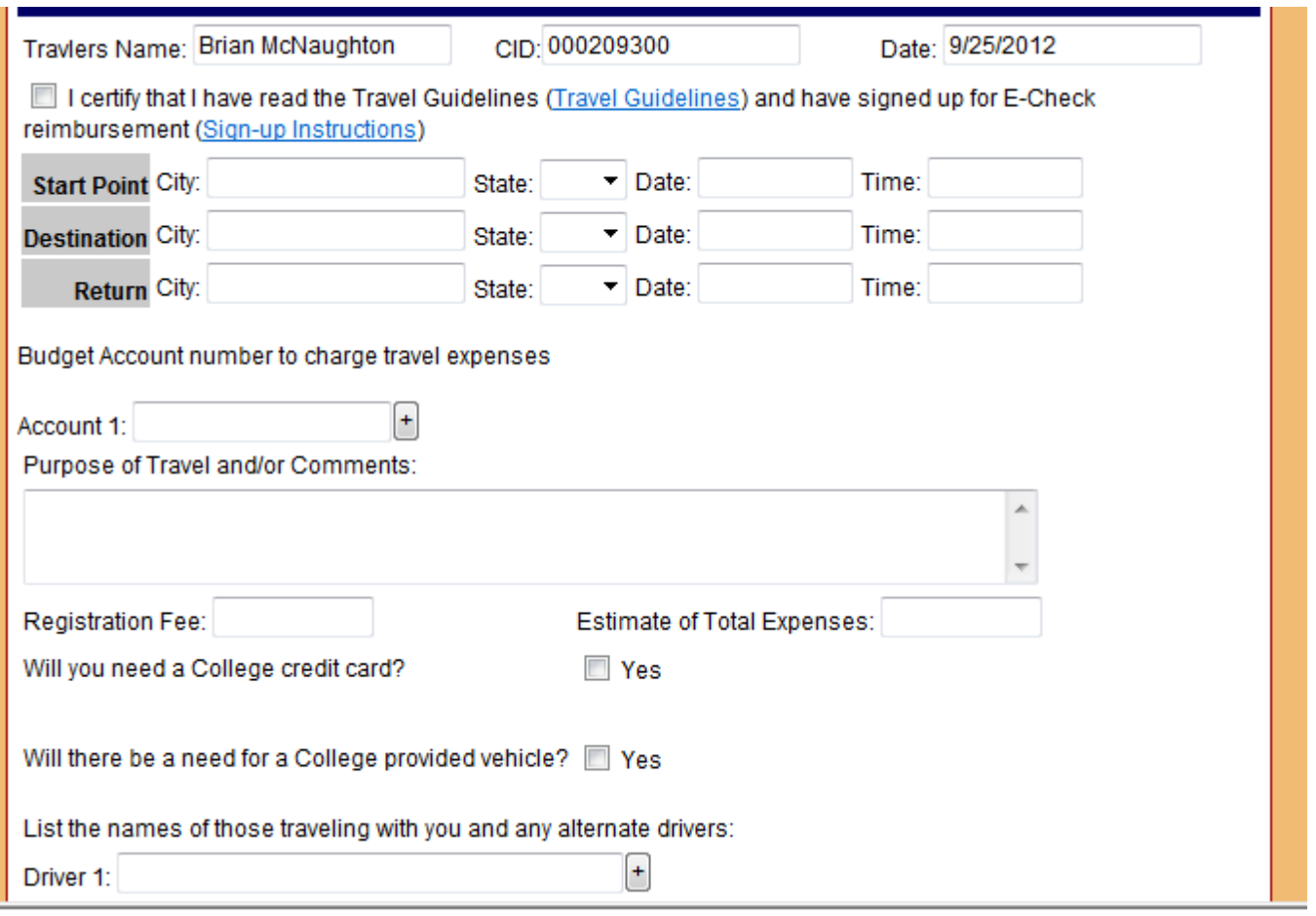

**Name, CID#, and Date** will auto-populate, based on your log-in. You must certify that you have read the *Travel Guidelines* by checking the box. The link to the *Travel Guidelines* is highlighted in blue.

**Start Point**: Location where travel begins (i.e., YTC, home, or other).

**Destination**: Location you are traveling to (i.e., conference, meeting, or other location). List specific details under *Purpose of Travel* and/or *Comments* section (i.e., Peer Group Meeting – Columbia, SC; SCTEA – Myrtle Beach, SC; etc.).

**Return**: Location where travel ends (i.e., YTC, home, or other).

**Budget Account Number**: Your fifteen (15) digit account number (i.e., 101234567550000) where your travel should be charged. If travel charges are to be split between accounts, click the plus sign (+) to add another account number.

**Purpose of Travel/Comments**: Provide details of travel (i.e., sponsor, reason for meeting/conference/workshop, etc., or any additional information to clarify the reason for travel (i.e., monthly travel).

**Registration Fee**: Include amount for registration fee regardless of how payment was made (i.e., YTC check request or self -paid).

**Estimate of Total Expenses**: Include all expenses related to travel (i.e., airline tickets, hotel, baggage fees, meals, registration fee, rental car, mileage, parking, etc.).

**College Credit Card**: May be used as outlined in *College Travel Guidelines*. Upon approval of travel, an email will be sent to Accounts Payable office requesting a College credit card. If you have questions or need additional information, please contact the Accounts Payable office @ (803) 325-2875 or ext. 2875.

**College Vehicle**: Upon approval of travel, an email will be sent to the Facilities Management Department requesting a College provided vehicle. If you have questions or need additional information, please contact Facilities Management @ (803) 981-7223 or ext. 7223. The Administrative Coordinator

#### **Route the completed form to your supervisor by selecting his/her name from the drop-down menu.**

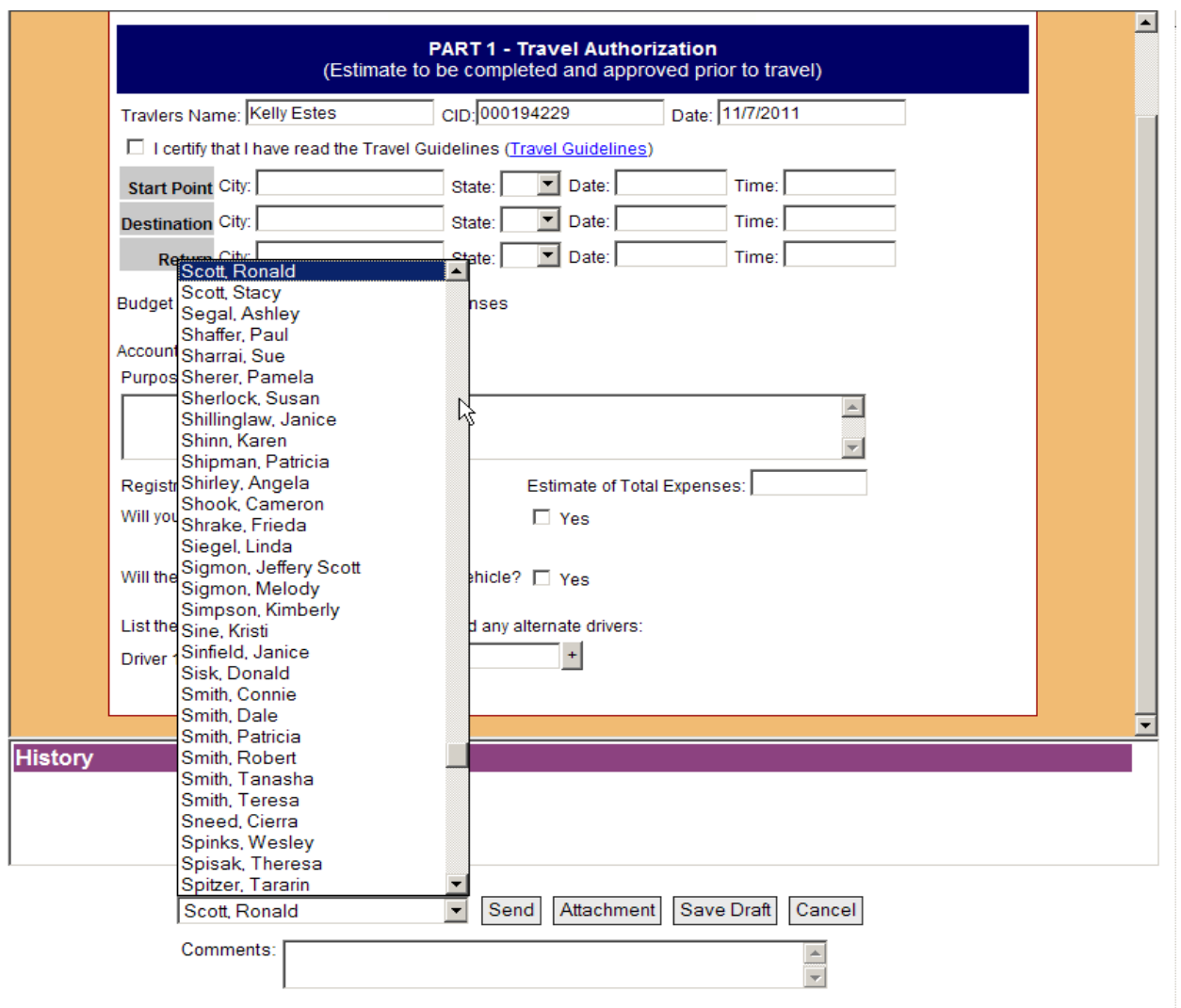

**From the drop-down menu, select appropriate supervisor for approval and press send. Supervisor will receive an email as notification.** 

**Comments may be provided in the C***omments* **section. Agendas for conferences, workshops, or meetings must be attached (For instructions on how to attach documents, see pages 9 - 10).**

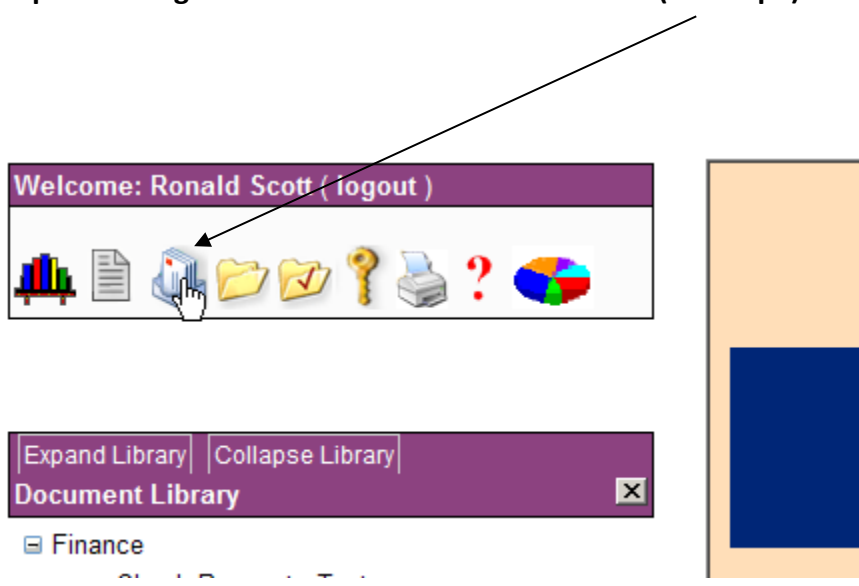

**Supervisor logs in and clicks** *Received Documents* **(envelope).**

**Supervisor selects document to review. All documents waiting for this supervisor's approval will be included in this list.**

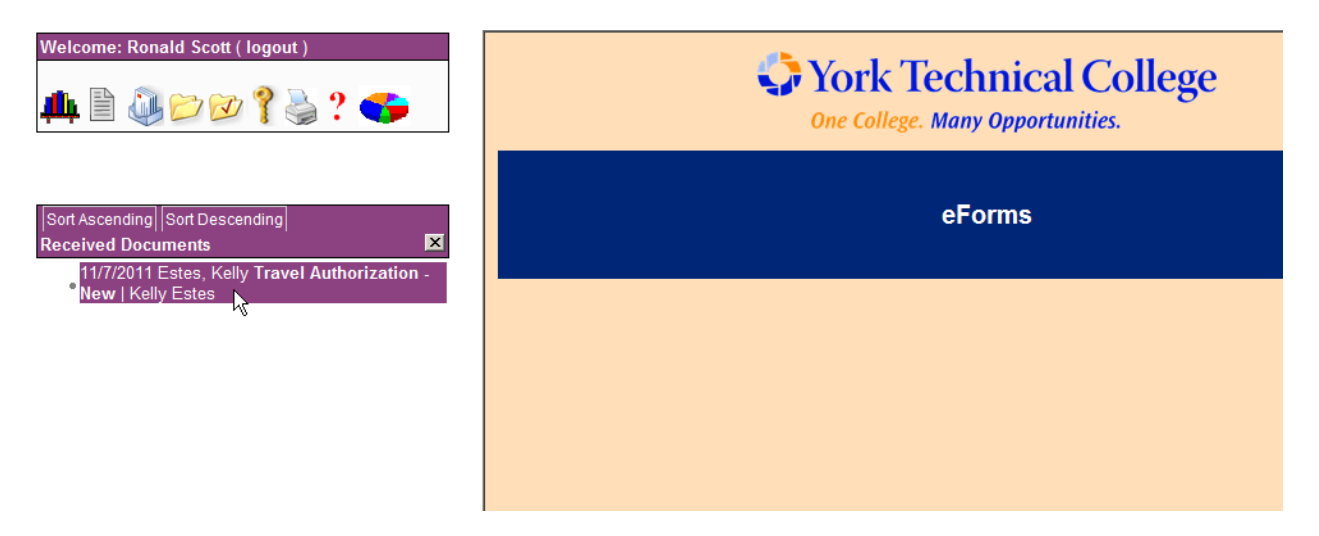

**As part of the approval process, supervisors will need to check to see if a credit card or vehicle has been requested and press send in each section to submit the request.**   $\bigg)$ 

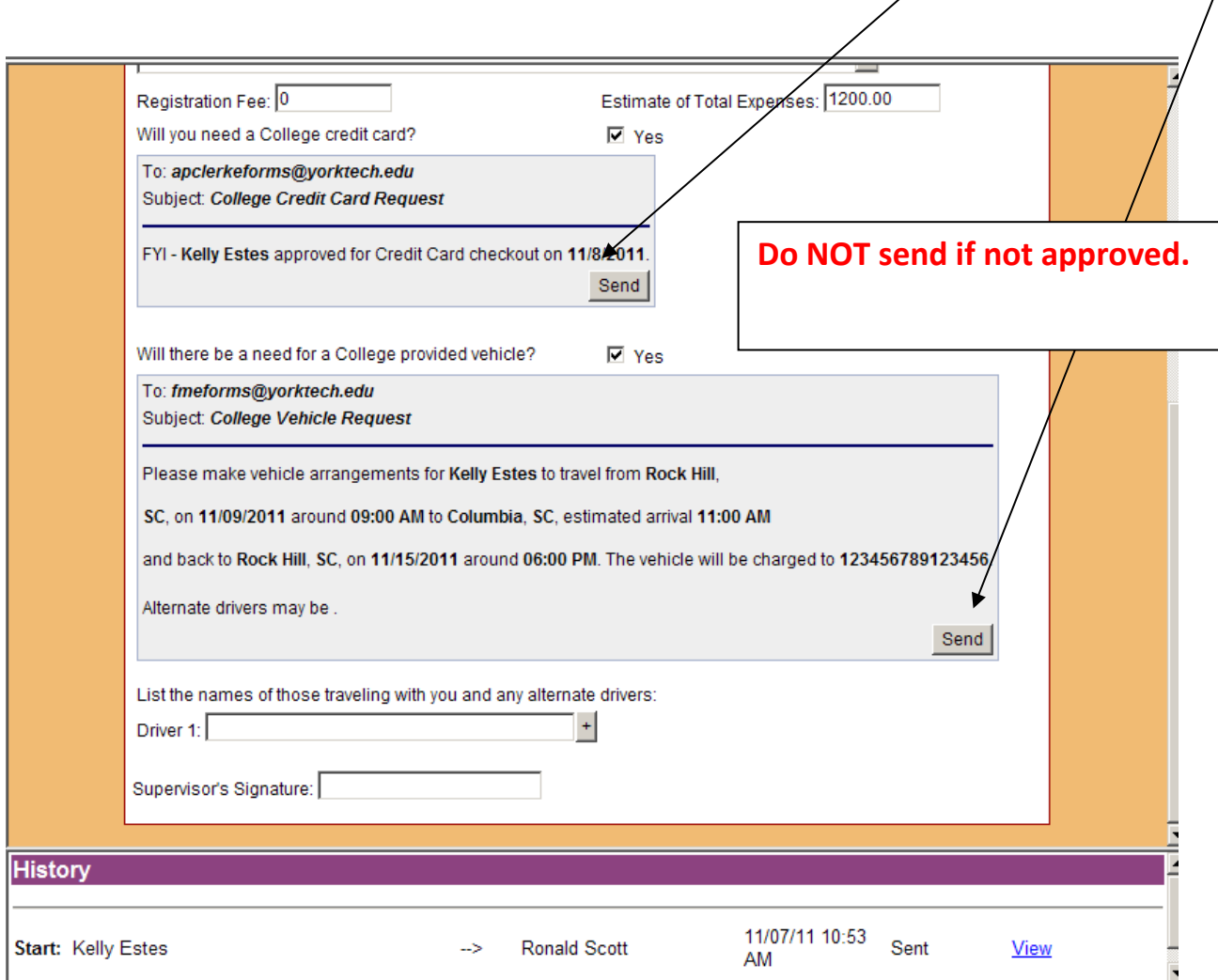

#### **To Deny:**

### **Select** *History* **from the drop-down menu to select employee's name and press** *Deny***.**

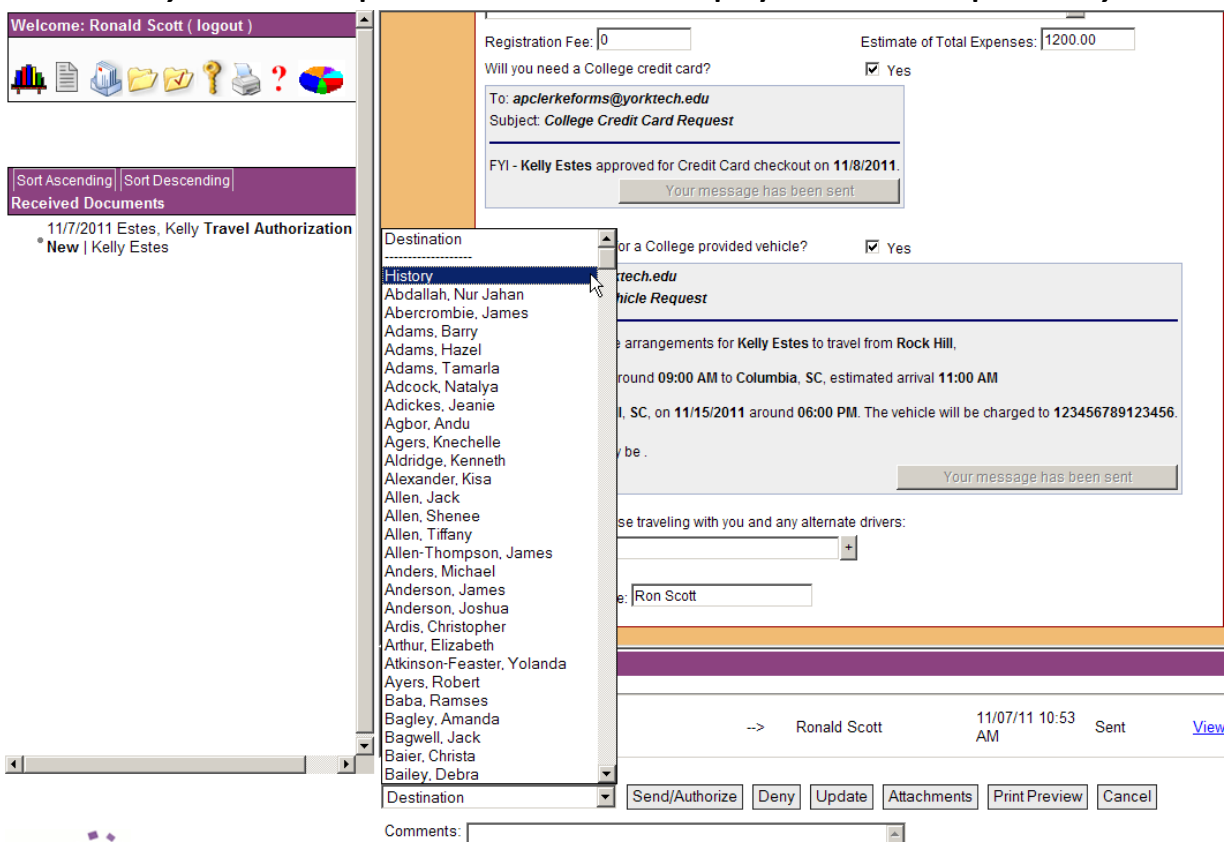

#### **To Approve:**

**VERY IMPORTANT: Type your name in the** *Supervisor's Signature* **field. Select** *History* **from the dropdown menu to select employee's name and press** *Send/Authorize***.**

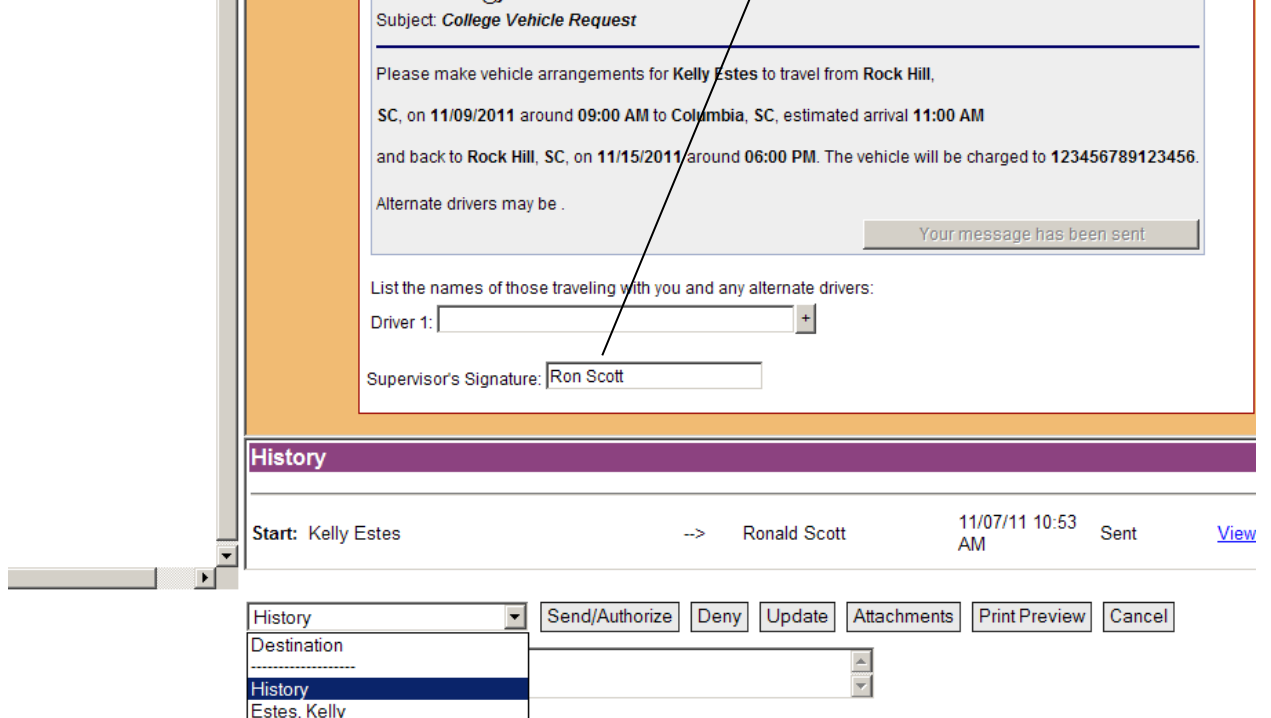

**Employee logs in, clicks** *Received Documents* **(envelope) and selects form to check for approval.**

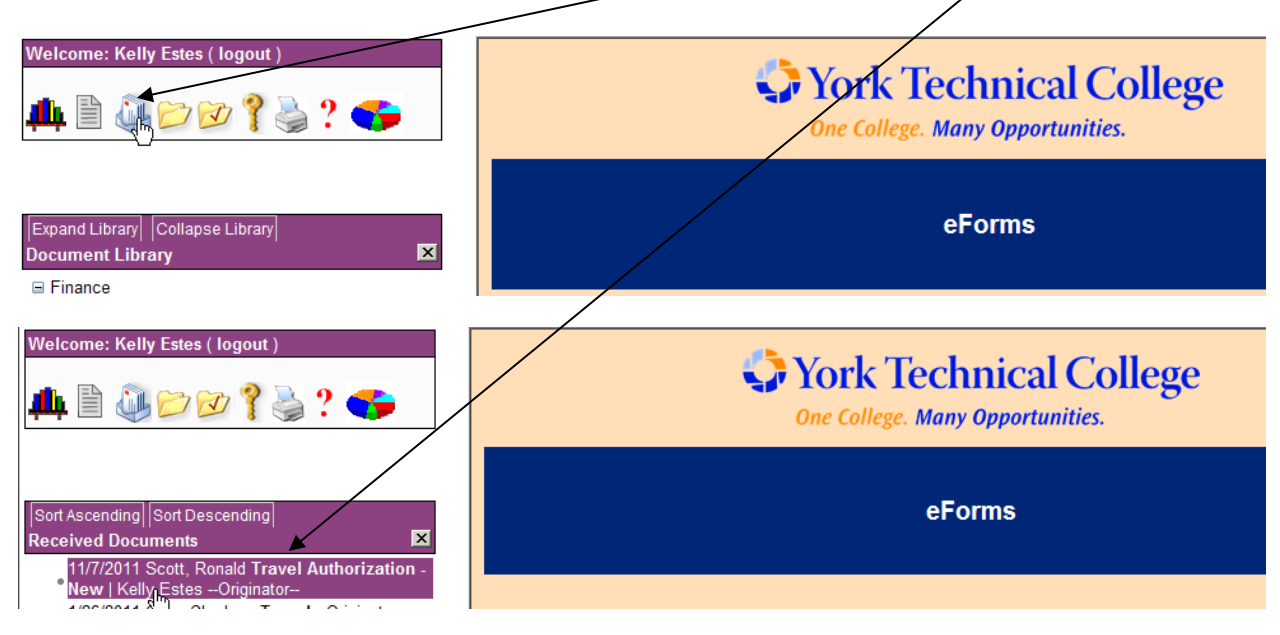

## **Reimbursement**

**To prepare your travel authorization for reimbursement, complete relevant sections in Part 2. If additional days/weeks are needed, press + sign below.**

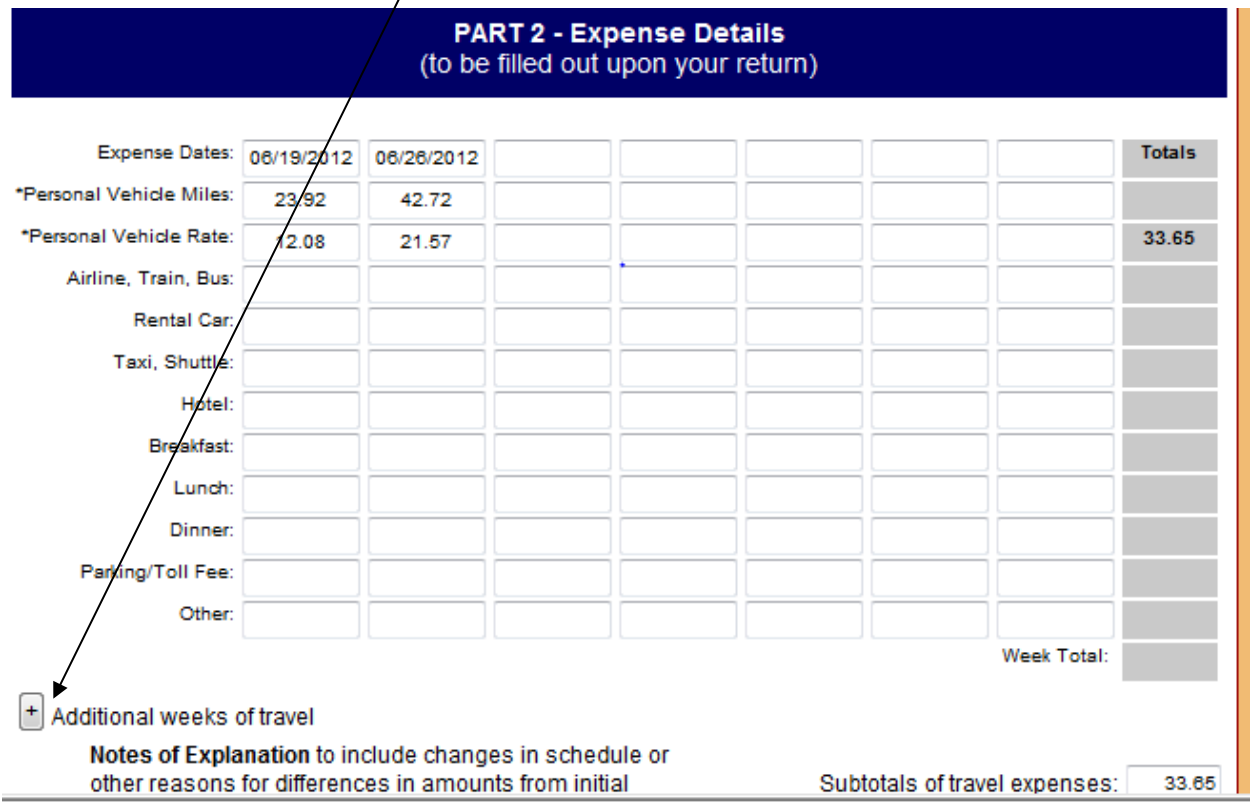

**If you have special circumstances or need to include additional information, use the** *Notes of Explanation***. For additional information, access the** *Travel Guidelines* **link in Part 1.**

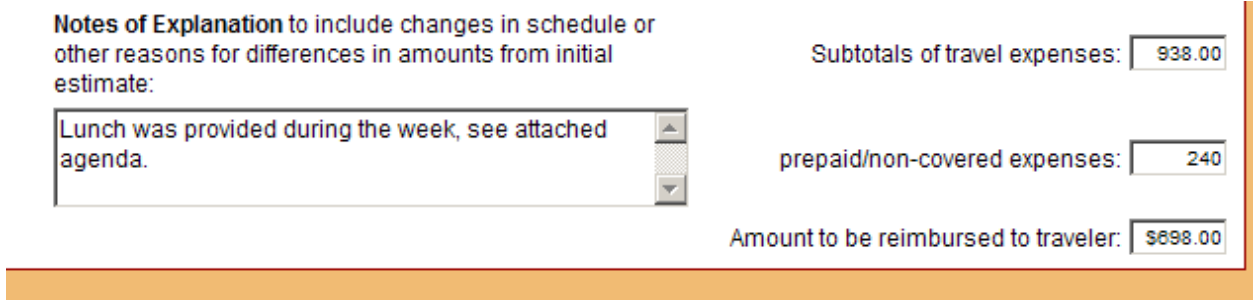

## **Supporting Documentation (receipts, agendas, etc.):**

**All supporting documentation must be scanned as a PDF document, saved to your computer, and attached to your electronic travel form. Items scanned on the new copiers are automatically scanned as PDF documents. To save a document in PDF format, open document, click file –** *save as***. In the** *save as* **type box, select PDF and save to your computer. Name your file and select a location to save the document. Remember this location so that you can attach to your electronic travel form.**

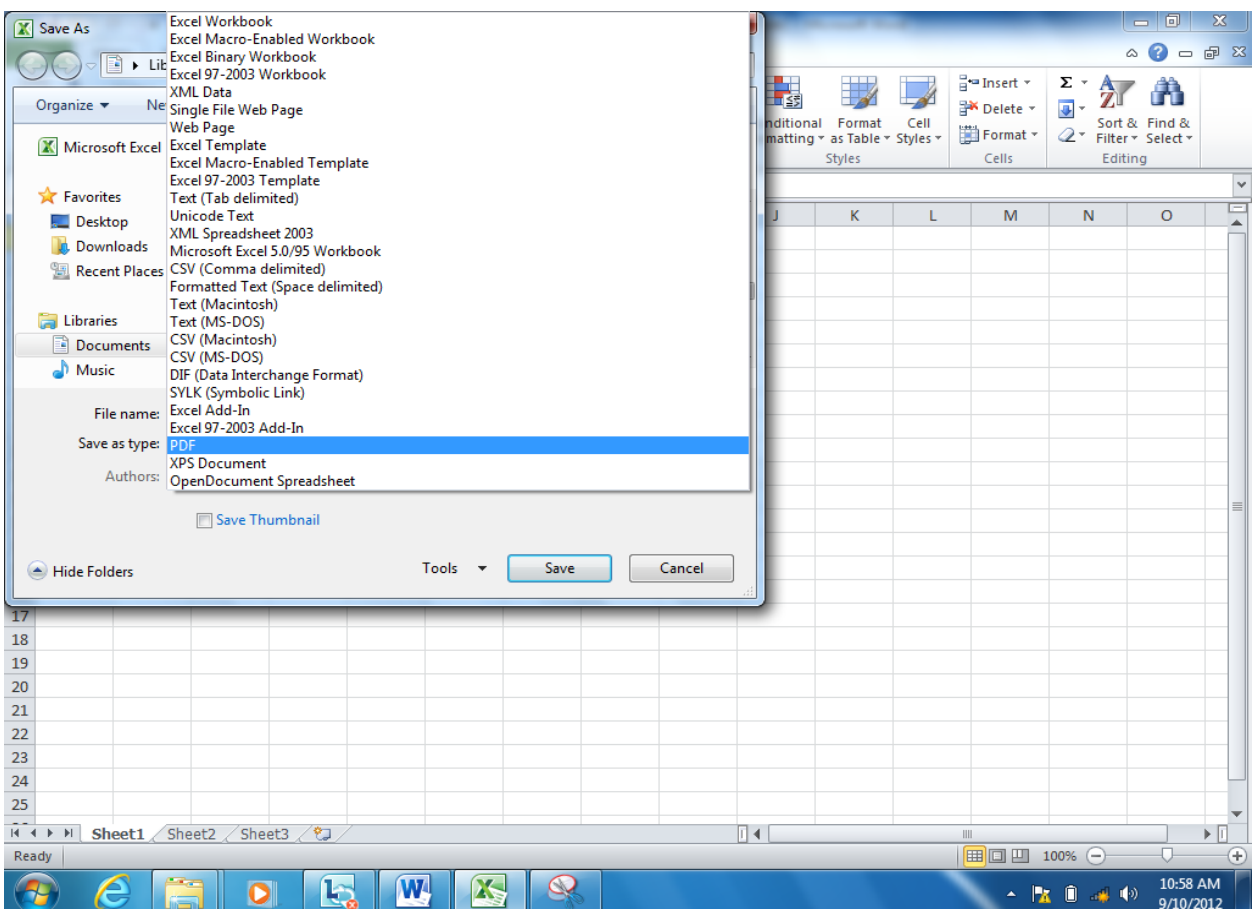

# **Attaching Documents**

**To attach documentation, press** *Attachments* **and select appropriate file, using the** *Browse* **button. You may include up to ten attachments.** 

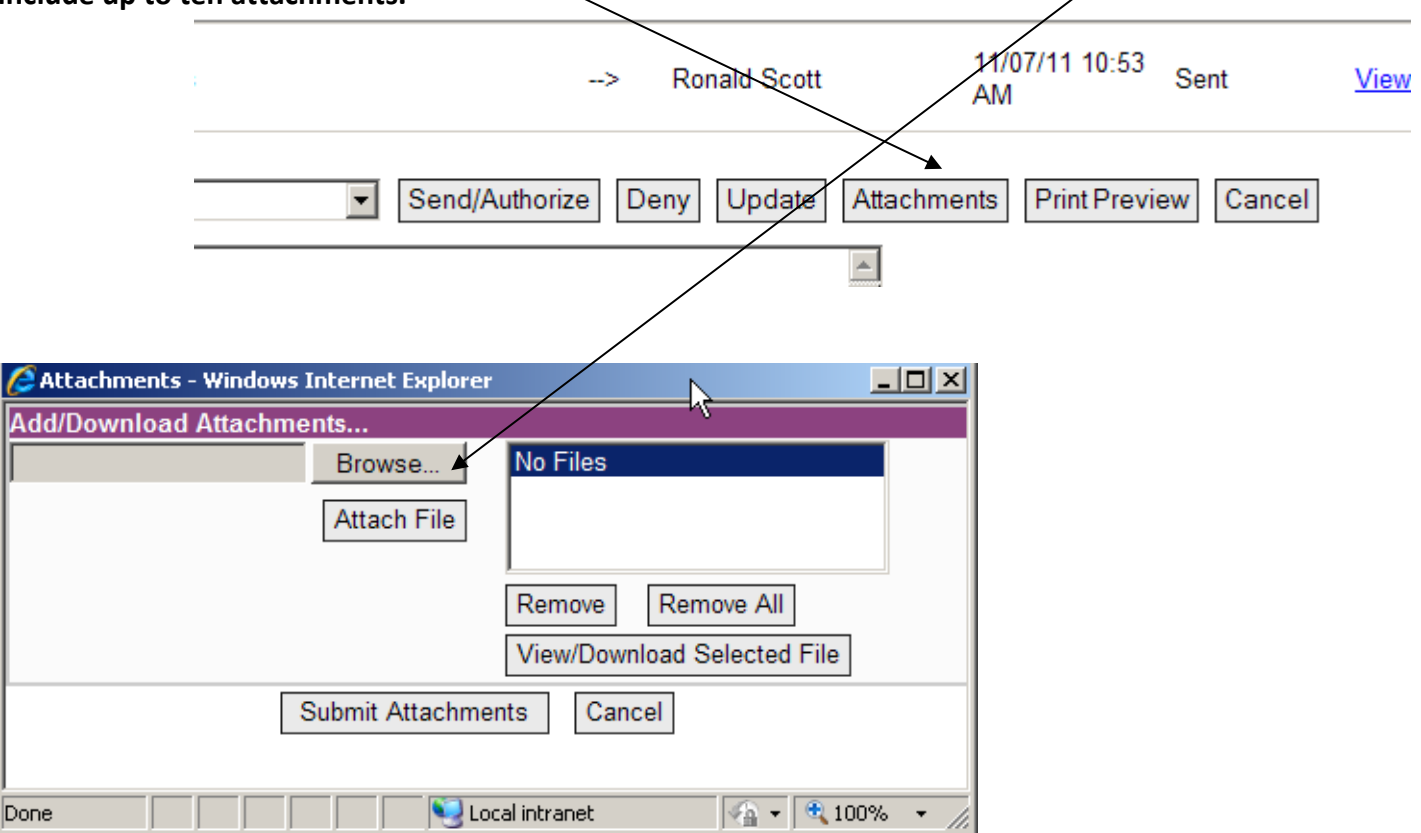

## **Click on** *History* **to display the routing history for this form.**

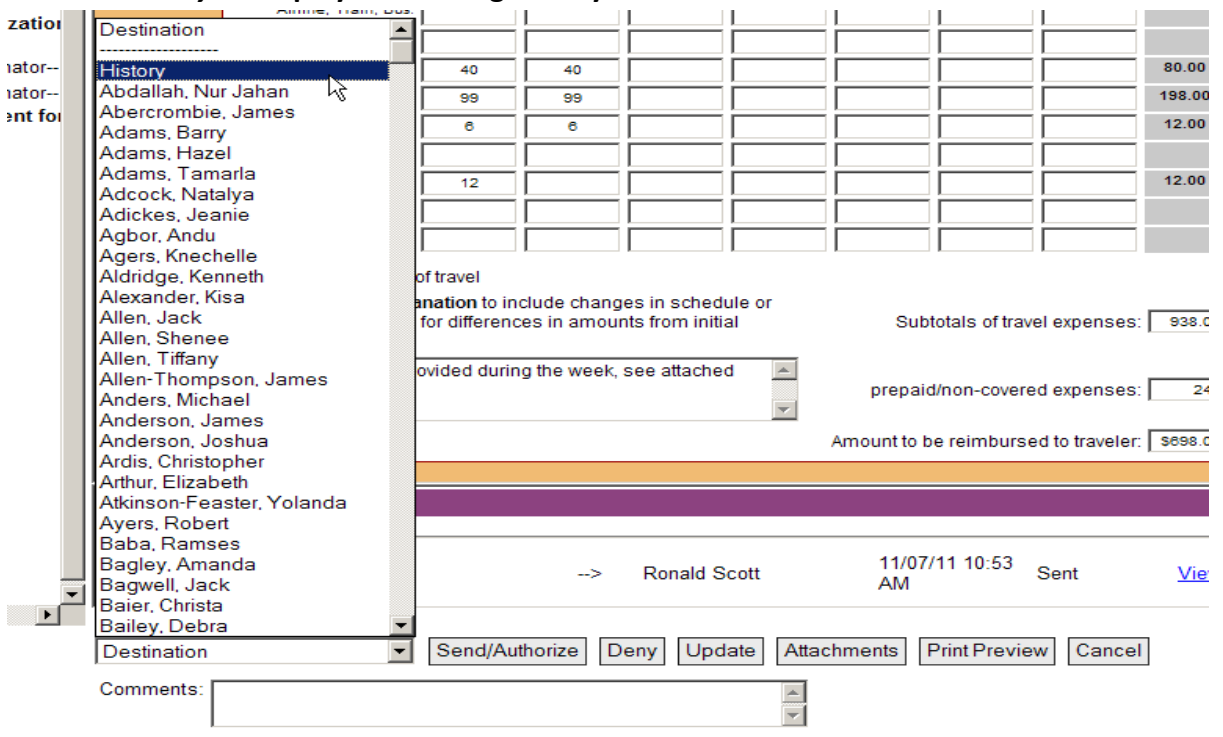

### **Select your supervisor from the list, press** *Send/Authorize***.**

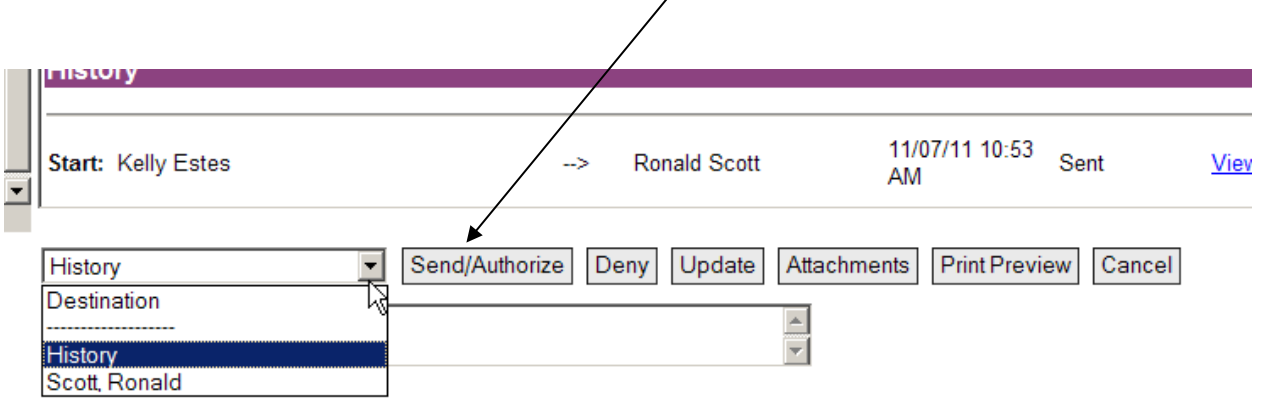

**Supervisor logs in and clicks on** *Received Documents* **(envelope).** 

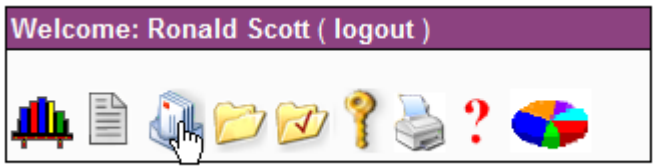

**Supervisor clicks form and reviews to ensure that actual expenses do not exceed estimated expenses and that supporting documentation (i.e., agendas, receipts, travel logs, airline itineraries, etc.) is attached.** 

**Please note: A Professional Development Evaluation form MUST be attached to the travel reimbursement form.** 

**Upon approval, supervisor MUST print evaluation form, sign, and route to PD Organizational Coordinator, Teresa Smith.**

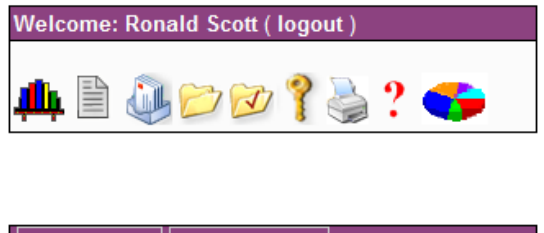

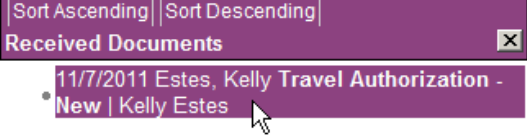

**If adjustments/revisions are not needed, supervisor sends approved form by selecting** *Eforms AP Clerk,* **and**  *Send/Authorize***.** 

**If adjustments/revisions are required or supporting documentation is missing, the supervisor should provide detailed information in the C***omments* **section. The form should be denied and routed back to the employee to correct.**

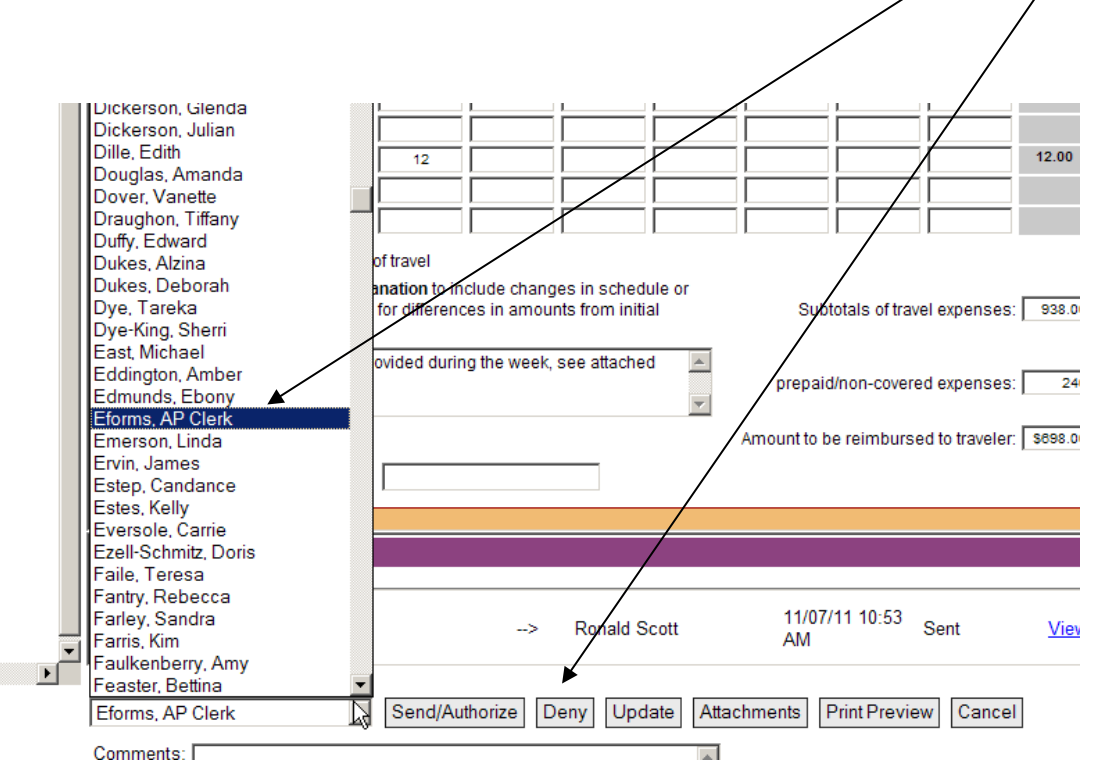

**Documents submitted to the AP Clerk/AP Manager without appropriate documentation will be denied and re-routed back to the employee's supervisor for follow-up. Everyone in the routing process will be notified by email. The** *Comments* **section will include reason for denial and/or actions needed to correct.**

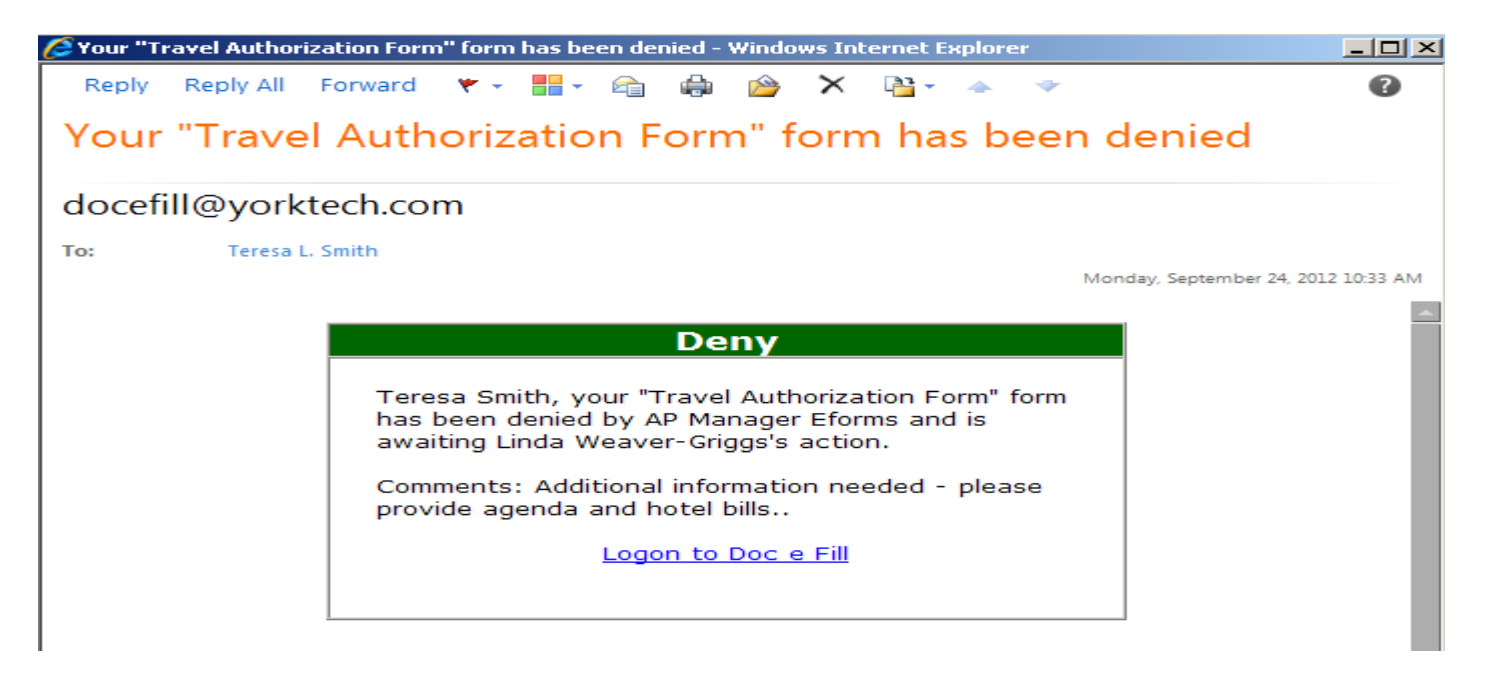

**Supervisor denies and re-routes form back to employee for correction needed.**

**Employee makes corrections and re-routes to supervisor.**

**Supervisor verifies that corrections have been made, documents approval in the** *Comments* **section and re-routes to either AP Clerk or AP Manager, depending on who returned the form.**

**Employee will receive an archive email notification once the form has been processed for payment. A separate email will be sent when the eCheck process is complete.**

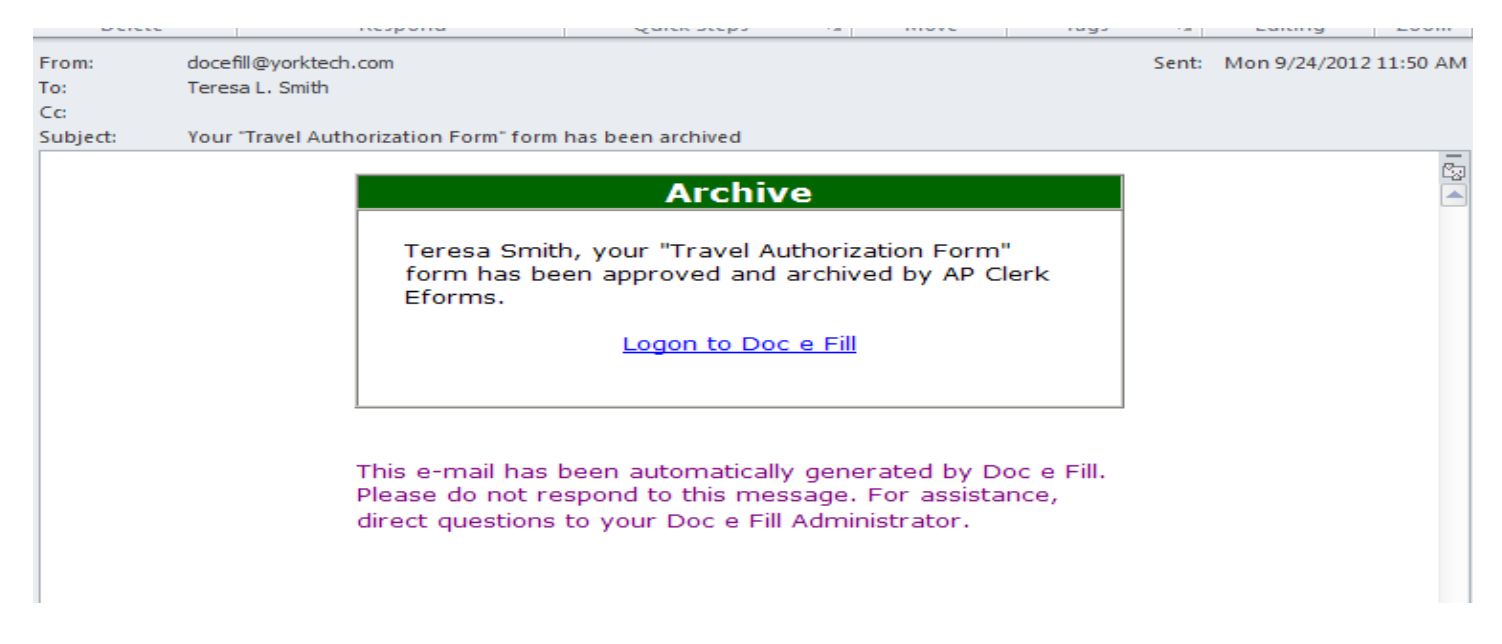